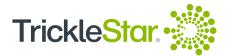

# **Quick Start Guide**

TS2501 Wi-Fi Smart Thermostat

It is easy to install and set up the TrickleStar Wi-Fi Smart Thermostat. For details on the installation, refer to the online Installation Guide:

www.tricklestar.com/Resources/TS2501-Wi-Fi-Smart-Thermostat-Installation-Guide.pdf

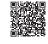

Website: www.tricklestar.com Email: customer.service@tricklestar.com Toll Free: 1-888-700-1098

### Installation Workflow for Homeowner

Before you start the installation, be sure to check the Thermostat compatibility and create a Portal account.

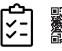

A. Check compatibility

- Is the TrickleStar Thermostat

- Is the C-Wire Adapter needed?

compatible with your HVAC system?

https://portal.tricklestar.com/tstat/compatibility

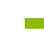

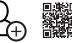

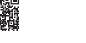

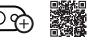

C. Add your device and start the **Thermostat Setup Wizard** Follow the step-by-step guide to install the Thermostat.

## Installation Workflow

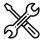

Step 1

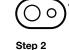

Portal.

Install the TrickleStar Thermostat.

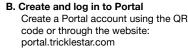

Then, log in to the Portal.

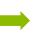

Step 3 Select the settings for the TrickleStar Thermostat.

C. Add your device and start

the Thermostat Setup

Follow the step-by-step

guide to install the Thermostat.

Wizard

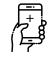

Step 4 Add the TrickleStar App. (Optional)

### Installation Workflow for Contractor

Before you start the installation, be sure to check the Thermostat compatibility and create a Portal account.

B. Create and log in to

Create a Portal account

using the QR code or

through the website:

portal.tricklestar.com

Then, log in to the Portal.

Portal

Connect the Thermostat to Wi-Fi via the

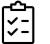

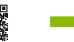

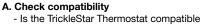

- with your HVAC system?
- Is the C-Wire Adapter needed?

https://portal.tricklestar.com/tstat/compatibility

### Installation Workflow

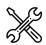

Step 1 Install the TrickleStar Thermostat.

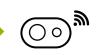

Step 2 Connect the Thermostat to Wi-Fi via the Portal.

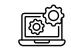

Step 3 Select the settings for the TrickleStar Thermostat.

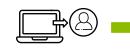

Step 4 Transfer ownership of the Site to homeowner.

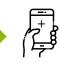

D. At Thermostat Setup

Wizard, create a new

site for homeowner

Create a new Site to

transfer ownership to

homeowner.

Step 5 Add the TrickleStar App on homeowner's smartphone. (Optional)

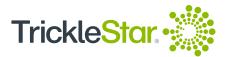

### **Thermostat LCD Display**

| Ling and Ling and Lin | Home In<br>Mode: He         |
|----------------------------------------------------------------------------------------------------|-----------------------------|
| Off Heat Cool Auto                                                                                                    | Away Ind<br>Mode: Av        |
| Sleep E Heat Sleep                                                                                                    | Sleep Ind<br>Mode: Sl       |
|                                                                                                    | <b>Off Indic</b><br>System: |
|                                                                                                    | Heat Ind<br>System:         |
| TrickleStar                                                                                                    | Cool Ind<br>System:         |
| Set Temperature Speedometer                                                                                                    | Auto Ind<br>System:         |

| Home Indicator<br>Mode: Home                                   | (((.        | Wi-Fi Indicator<br>Indicates Wi-Fi connection and signal streng                                          |  |  |
|----------------------------------------------------------------|-------------|----------------------------------------------------------------------------------------------------|--|--|
| Away Indicator<br>Mode: Away                                   |             | Flashes rapidly: Wi-Fi is disconnected<br>Flashes slowly: Connection to Portal is lost                   |  |  |
| Sleep Indicator<br>Mode: Sleep                                 | *           | Bluetooth Indicator<br>When connected to one or more occupancy<br>sensors.                               |  |  |
| <b>Off Indicator</b><br>System: Off                            |             | Flashes: Thermostat is scanning<br>for occupancy sensor                                                  |  |  |
| Heat Indicator<br>System: Heat                                 | î           | <b>Key-Lock Indicator</b><br>Indicates the input is locked<br>Flashes: Reminds users that the Thermostat |  |  |
| Cool Indicator<br>System: Cool                                 |             | input is locked.                                                                                         |  |  |
| Auto Indicator<br>System: Auto                                 |             | Hold Indicator<br>Indicates Permanent Hold / Vacation Hold.<br>Flashes: Temporary Hold                   |  |  |
| E.Heat Indicator<br>System: Emergency                          | ()          | Schedule Indicator<br>Indicates a schedule is in progress                                                |  |  |
| Heating                                                        | 58%         | Humidity Indicator<br>Display the room humidity in percentage                                            |  |  |
| Fan On Indicator<br>Fan: On<br>Fan Auto Indicator<br>Fan: Auto | 79          | Room Temperature Indicator<br>Display the room temperature                                               |  |  |
|                                                                | 74          | Set Temperature Indicator<br>Display the set temperature                                                 |  |  |
|                                                                | TrickleStar | <b>TrickleStar Logo</b><br>Brand (Always on)                                                             |  |  |

### **Thermostat Features**

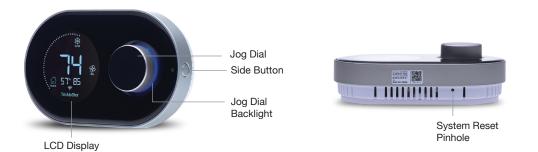

-ÀE-E.Heat

₽ On

Auto

| User Interface       | Functions                                                                                                    |
|----------------------|----------------------------------------------------------------------------------------------------|
| Jog Dial             | <ul> <li>Press once to set the Modes (Home, Away or Sleep)</li> <li>Rotate clockwise to increase the Set Temperature or to select the next setting</li> <li>Rotate counter clockwise to reduce the Set Temperature or to select the previous setting</li> <li>Press again to confirm your selection</li> </ul> |
| Side Button          | <ul> <li>Press once to set the System (Off, Heat, Cool, Auto or E.Heat)</li> <li>Press twice to set the Fan (On or Auto)</li> <li>Hold for 10 seconds to enter the System Configuration Mode</li> </ul>                                                                                                    |
| System Reset Pinhole | Use a paper clip to press this button for system reset                                                                                                    |

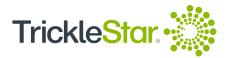

### **Jog Dial Backlight**

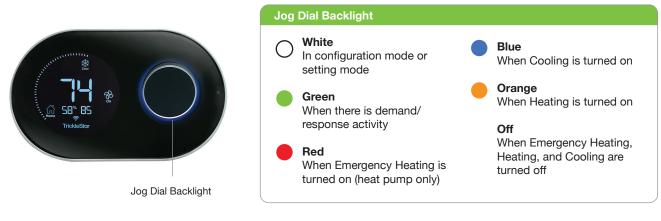

### **Tricklestar Portal**

At the Devices page, you can use the icons under Action to change the settings for your device.

| TrickleStar 🐝         |                                                                  | 🔅 🗹 John <del>-</del> |
|-----------------------|------------------------------------------------------------------|-----------------------|
| Home ~                |                                                                  |                       |
| Dashboard             | ● 1 Device 38°F hi: 39°F lo: 37°F                                |                       |
| Devices               |                                                                  |                       |
| Vacation              |                                                                  | Delete 🛍 Add New +    |
| 3rd Party Integration | Show 5 +                                                         |                       |
|                       | Device Name A Device Type COSN / MAC C Cocation ConvOff Actions  |                       |
|                       | Lounge WiFi Smart<br>Thermostat AC000W008537146 Home Online On C | ∎ <b>C</b> ∰ ⊠        |
|                       |                                                                  | ≪ < 1 > ≫             |

| Portal Icons | Description | Functions                                                                                                |  |
|--------------|-------------|----------------------------------------------------------------------------------------------------|--|
|              | Control     | Change the Set Temperature, System, Fan, Schedule/Hold and Modes, and view humidity and room temperature |  |
|              | Modes       | Set Heat/Cool Set Temperature and Fan for Home, Away, Sleep and Vacation mode                            |  |
|              | Schedules   | Add/edit/delete your daily/weekly schedule events                                                        |  |
| C            | Usage       | Monitor daily/weekly/monthly energy usage and create summary report                                      |  |
| ĘĴ           | Settings    | Set advanced settings for your Thermostat                                                                |  |
| $\bowtie$    | Alerts      | Set Low or High Temperature and Humidity alerts                                                          |  |

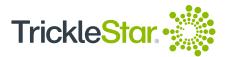

Clicking on the Device Name from the Devices page will direct you to the Control page. Here, you can change the settings for the Thermostat. You may also access the Modes, Schedules, Settings, Sensors and Services pages from the left panel.

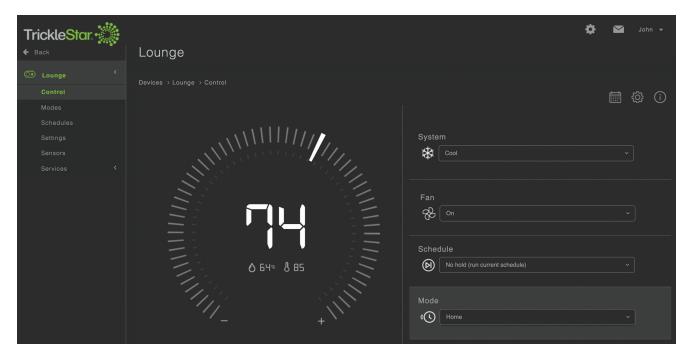

### Tricklestar App

Ensure that you have created a Portal account via portal.tricklestar.com

1. Enable the Wi-Fi and Location Services on your smartphone.

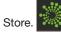

Download and install the Tricklestar App from the Google Play Store or Apple App Store.
 Sign in to the Tricklestar App with your registered email and password.

| <         | Lounge      | Ξ           | App Icons                                                      | Description                                                              | Functions                                                                |
|-----------|-------------|-------------|----------------------------------------------------------------|--------------------------------------------------------------------------|--------------------------------------------------------------------------|
|           |             | Devices     | Devices tab                                                    | Set the System, Fan, Modes, Schedule/Hold, Cloud/LAN Mode and Input Lock |                                                                          |
|           |             |             | Schedules                                                      | Schedules tab                                                            | View and edit the daily/weekly schedule events and set Vacation settings |
|           | (j)<br>Info | Info tab    | View Mode settings, Device Info, Sensors and Services settings |                                                                          |                                                                          |
|           | 064×885     |             | Cool                                                           | System                                                                   | System option: Off, Heat, Cool, Auto, E.Heat                             |
|           |             |             | On On                                                          | Fan                                                                      | Fan option: On, Auto                                                     |
| ***       | ⊘₀⊓         | Home        | <b>A</b> way                                                   | Modes                                                                    | Modes option: Home, Away, Sleep                                          |
| On Schedu | le Cloud    | Unlocked    | On Schedule                                                    | Schedule/Hold                                                            | Schedule mode or Temporary/Permanent Hold                                |
| Devices   | Schedules   | (j)<br>Info | Cloud                                                          | Cloud/LAN                                                                | Cloud (different network) or LAN mode (same network)                     |
|           |             |             | Unlocked                                                       | Input Lock                                                               | Input Lock or Unlock                                                     |